# Programming the Datalogic QuickScan QD2430

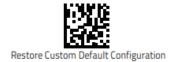

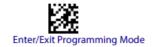

## Restore Custom Default Configuration

The **Restore Custom Default Configuration** setting will erase all previous settings and return the scanner to its default out-of-the-box configuration

### Default LINK settings

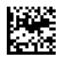

Scan Mode = Object Detection

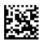

Codahar = Enable

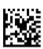

Codabar Start/Stop Character Transmission = Don't Transmit

#### Disable UPC

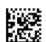

UPC-A = Disable

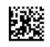

UPC-E = Disable

#### Disable ISBN

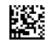

EAN 13 = Disable

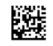

EAN 8 = Disable

## To configure recommended LINK settings...

- 1. Aim the scanner at the **Enter/Exit Prgramming Mode** code and press the trigger to begin programming
- 2. Aim the scanner at each code and press the trigger
  - a. If you wish to scan UPCs, skip the "Disable UPC" section
  - b. If you wish to scan ISBNs, skip the "Disable ISBN" section
- 3. Aim the scanner at the **Enter/Exit Programming Mode** code and press the trigger to finish programming

## To change the volume...

- Aim the scanner at the Enter/Exit Prgramming Mode code and press the trigger to begin programming
- 2. Aim the scanner at the desired code and press the trigger
- Aim the scanner at the Enter/Exit Programming Mode code and press the trigger to finish programming

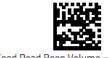

Good Read Beep Volume = Low

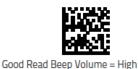

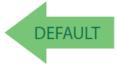